## **Data Compare Excluding Database Objects**

You can exclude specific tables or views from data compare by listing them under the xml element <TablePairs> or <ViewPairs>.

Rules for excluding database objects are as follows:

- The attribute Action of <Pair> element should be set to Exclude
- The left and right object must be both specified for each excluded pair

The following xml fragment excludes the tables dbo.Employees and dbo.Customers from the comparison:

```
<TablePairs>
      <Pair Action="Exclude">
           <LeftObject Name="dbo.Employees"></LeftObject>
           <RightObject Name="dbo.Employees"></RightObject>
      </Pair>
      <Pair Action="Exclude">
           <LeftObject Name="dbo.Customers"></LeftObject>
           <RightObject Name="dbo.Customers"></RightObject>
      </Pair>
</TablePairs>
```
Total compare from data to schema with IDERA Comparison Toolset. [Learn more](https://www.idera.com/productssolutions/sqlserver/sqlcomparisontoolset) > >

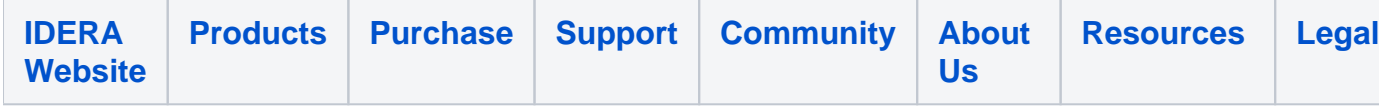